**- English -**

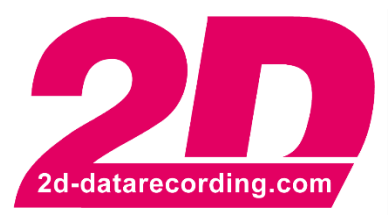

# **Install 2D Offline Updates via Command line**

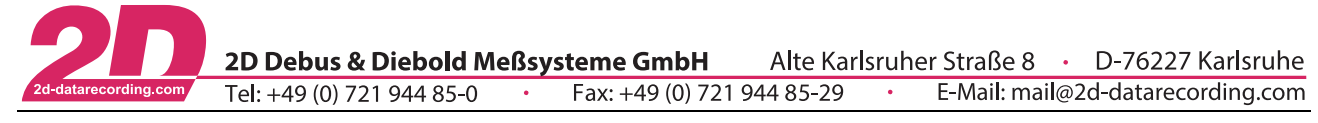

## **Revision History**

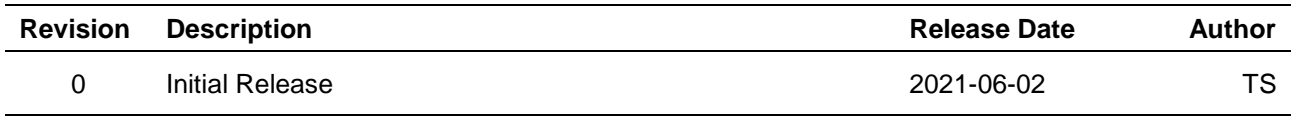

This document is subject to change at 2D decision. 2D assumes no responsibility for any claims or damages arising out of the use of this document, or from the use of modules based on this document, including but not limited to claims or damages based on infringement of patents, copyrights or other intellectual property rights.

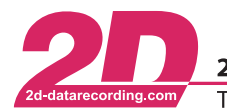

**2D Debus & Diebold Meßsysteme GmbH**<br>Tel: +49 (0) 721 944 85-0 <br>Fax: +49 (0) 721 9 Alte Karlsruher Straße 8 · D-76227 Karlsruhe Fax: +49 (0) 721 944 85-29  $\overline{\phantom{a}}$ E-Mail: mail@2d-datarecording.com

## **Content**

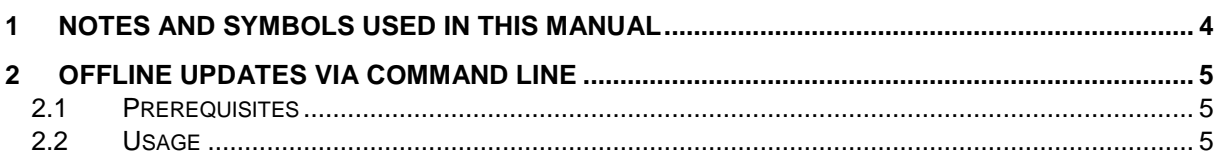

This document is subject to change at 2D decision. 2D assumes no responsibility for any claims or damages arising out of the use of this document, or from the use of modules based on this document, including but not limited to claims or damages based on infringement of patents, copyrights or other intellectual property rights.

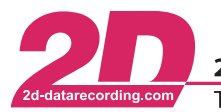

2D Debus & Diebold Meßsysteme GmbH Alte Karlsruher Straße 8 · D-76227 Karlsruhe Tel: +49 (0) 721 944 85-0  $\cdot$ Fax: +49 (0) 721 944 85-29 E-Mail: mail@2d-datarecording.com  $\sim$   $\bullet$  .

## <span id="page-3-0"></span>**1 Notes and symbols used in this Manual**

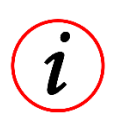

These paragraphs contain tips and practical advice for working with the System

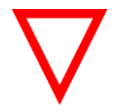

In the paragraphs highlighted with this symbol, you will find additional information and it is very important that you follow the instructions given.

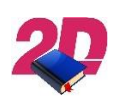

Documentation reference A user manual reference number is provided so the user can seek further assistance

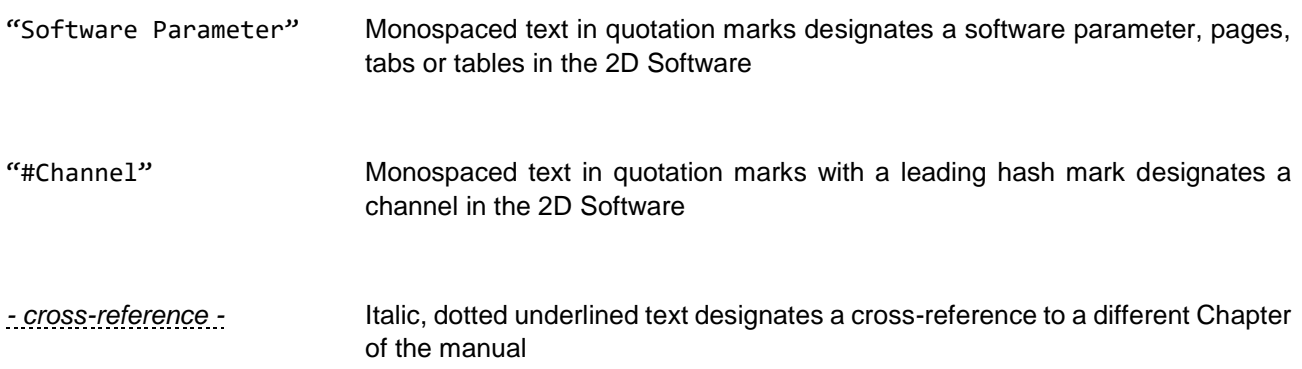

This document is subject to change at 2D decision. 2D assumes no responsibility for any claims or damages arising out of the use of this document, or from the use of modules based on this document, including but not limited to claims or damages based on infringement of patents, copyrights or other intellectual property rights.

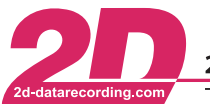

2D Debus & Diebold Meßsysteme GmbH Alte Karlsruher Straße 8 · D-76227 Karlsruhe Tel: +49 (0) 721 944 85-0  $\cdot$ Fax: +49 (0) 721 944 85-29 E-Mail: mail@2d-datarecording.com  $\sim$ 

### <span id="page-4-0"></span>**2 Offline Updates via Command line**

You can to install 2D Offline Updates (.2DU) via the command line. This is beneficiary is your company policies do not allow to install online updates or if you are using an automatic software distribution system

#### <span id="page-4-1"></span>*2.1 Prerequisites*

- This Feature is available from the April Race2021 Version and onwards Downloader.exe Version => 20xx.5.2.1
- All 2D Applications incl. 2D USB Stick Handler have to be closed

#### <span id="page-4-2"></span>*2.2 Usage*

Downloader.exe /F:<FILE> /Auto

For Example:

```
"C:\Program Files (x86)\Race2021\Downloader.exe" /F: C:\TMP\Race2021_04_04.2DU /Auto
```
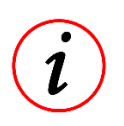

#### **Logfiles and Backup**

Logfiles and Backups of the replaced file are generated like the updates were installed via the Online-Update or interactive offline installer.

This document is subject to change at 2D decision. 2D assumes no responsibility for any claims or damages arising out of the use of this document, or from the use of modules based on this document, including but not limited to claims or damages based on infringement of patents, copyrights or other intellectual property rights.